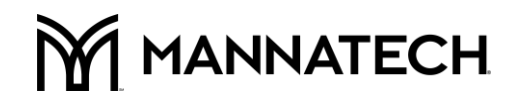

#### サクセストラッカーをあなたに合わせて機能させる!!

## MANNATECH2019 休眠中アカウントの登録削除に向けて、 サクセストラッカーを戦略的に最大限有効活用しましょう。

目的:

1. サクセストラッカー内のデータを Excel に移動する手段を確認する。

2. MANNATECH2019 休眠中アカウントの登録削除をサポートするために分類した情報を戦略的 に活用する。

### A.データを取得する。 アンジャンクセストラッカーと Excel を開く

1. サクセストラッカーで、左側のメニューから[組織系図]を選択します。

2.このグループから「ユニラテラル系図」レポートを選択します。

3.「レポートをカスタマイズする。」をクリックします。

4.「ステップ 1」で、

a.登録国(日本)を選択してください。

 b.あなたのアカウント番号(またはデータを保存したいレッグ、グループ、リーダーのアカウント 番号)を入力してください。

c.ユニラテラル系図レポートの「ステップ 4」までスキップしてください。

5.「ステップ 4」の「項目を選択する」をクリックし、抽出に必要なデータを選択します。

a.最上部の「選択/ 選択取消」のチェックを外して、初期設定の選択を解除します。

 b.下記の推奨項目を選択するか、ご自身のお好みに合わせて修正してください。 (大胆な 項目がカギです!)

 コントロール番号 登録国 姓: 名: 法人登録名 スポンサー名 エンローラー名 アクチュアル・レベル 電話番号 解約 登録レベル 次回の AMO

# **M** MANNATECH

 過去最高のリーダーシップ・レベル AO(オート・オーダー) 今ピリオドの PPV 前ピリオドの PPV(&2、3、4) 前々ピリオドの PPV 3 ピリオド前の PPV 4 ピリオド前の PPV 登録時からの QV 累計 Last Order Period E メール Order(s) in prior 6 BP's

c.選択内容を確認したら、[次のステップへ]をクリックします。

6.ユニラテラル系図レポートの「ステップ 5」で、

 a.ドロップダウンボックスを開き、[タブ区切り]を選択します。 b.「レポートを表示する」をクリックしてください。

### B.データの移動

1.上部にある[編集]メニューを選択します。

- 2. [すべて選択] または[Ctrl+A]を選択して、すべてのデータを強調表示します。
- 3. [コピー]または [Ctrl+C]を選択して、データをコピーします(これで貼り付け可能になりました)。
- 4. 事前に開いておいた Excel スプレッドシートに移動します。
- 5.カーソルを左上(A-1)のセルに置いて「ホーム」タブ左上隅の「貼り付け」を選択します(または [Ctrl+V]を押下します)。
- 6. 「ファイル」タブ左の[名前を付けて保存] または[Ctrl+S]を使用して、文書を任意のファイリン グシステムに保存します。

#### C.データの区分(および適用)

目標:活動再開の促進

- 活動の滞っているアソシエート、プレファード・カスタマーの中で、製品購入を再開する可能性 の高いアカウントを見つけ出すこと。
- 1.ステップ 1:解約済みのアカウントをすべて削除する
	- a. 「Term」列を選択してください
	- b. 「ホーム」タブ編集項目の[並べ替えとフィルター]をクリックし「ZA」で並べ替え。
	- c. すべての「Y」ボックス(Y=YES=解約済み)を選択し、シート左端の数字まで反転させます。

# **M** MANNATECH

最後に「削除」を押します。

- 2.ステップ 2:「整理非対象カウント」の特定と削除(2017 年 7 月 1 日以降有効)
	- a. [Last Order Period]列を選択します
	- b. 「ZA」で並べ替え
	- c. 2017 年 7 月が最終購入となっているアカウントをすべて削除します
	- d.レポートを保存します。[レポート名:解約済みアカウント 2019 年 5 月]
- 3.ステップ 3:「登録時からの QV 累計」より「優先度の高いアカウント」特定する 「最新の」グループから始めます
	- a. 「登録時からの QV 累計」欄を選択してください
	- b. 「ZA」で並べ替え(最高から最低)
- 4.ステップ 4:(Last Order Period で示されているように)最新の購入を確認します。
	- 「優先度の高いアカウント」から始めましょう
	- a. [Last Order Period]列を選択します
- b. 「ZA」でソート(最新のものから最も古いものへ)
- 5.ステップ 5:あなたの個人的な行動計画を確立する
	- オプション
	- a.再度参加する可能性が高い購入者への働きかけ
	- b.低ボリュームグループの中で再購入の可能性が高い会員に連絡する
	- c.グループ活動を再開する可能性が低い然るべき会員に連絡する